Material de Apoio

# **07 - CANCELAMENTO DE BOLETO**

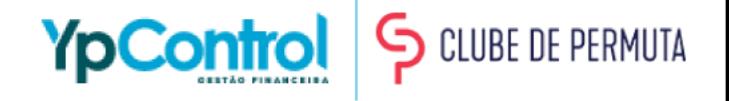

O cancelamento de boleto será feito quando houver algum erro no boleto gerado ou houver alterações de valor. O cancelamento será necessário ser feito para que o seu cliente não receba uma cobrança indevida.

No caso de alteração de data de vencimento ou descrição, será possível alterar sem a necessidade de cancelamento do boleto.

É importante lembrar que, no caso do cancelamento de boleto, o banco pode cobrar a taxa de emissão de qualquer **forma.**

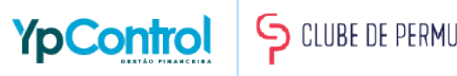

Para cancelar o boleto que já foi emitido, basta ir no status que o lançamento daquele boleto se encontra (seja A receber ou Atrasado) na tela inicial

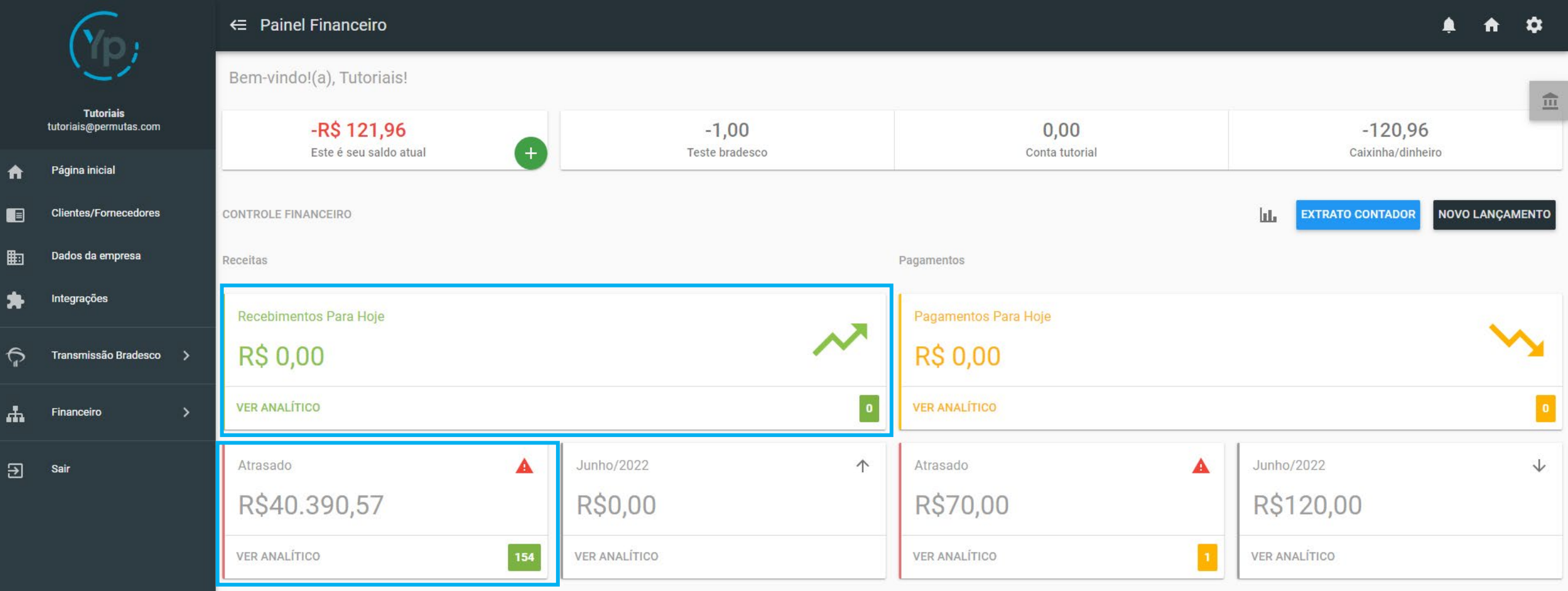

#### Encontre o lançamento que deseja cancelar o boleto

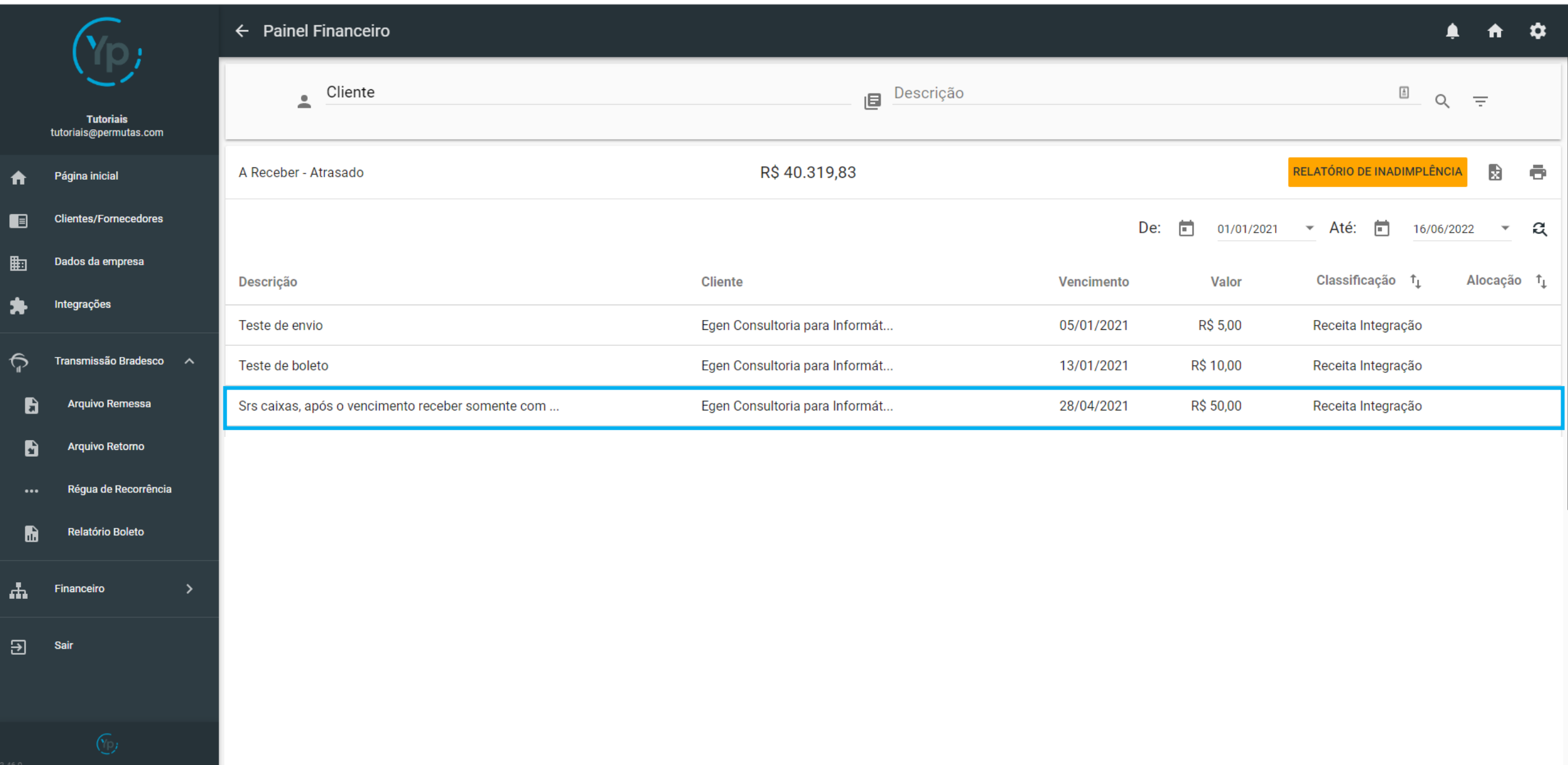

#### Vá até o botão que fica embaixo dos anexos "GESTÃO DE BOLETO" e clique no botão

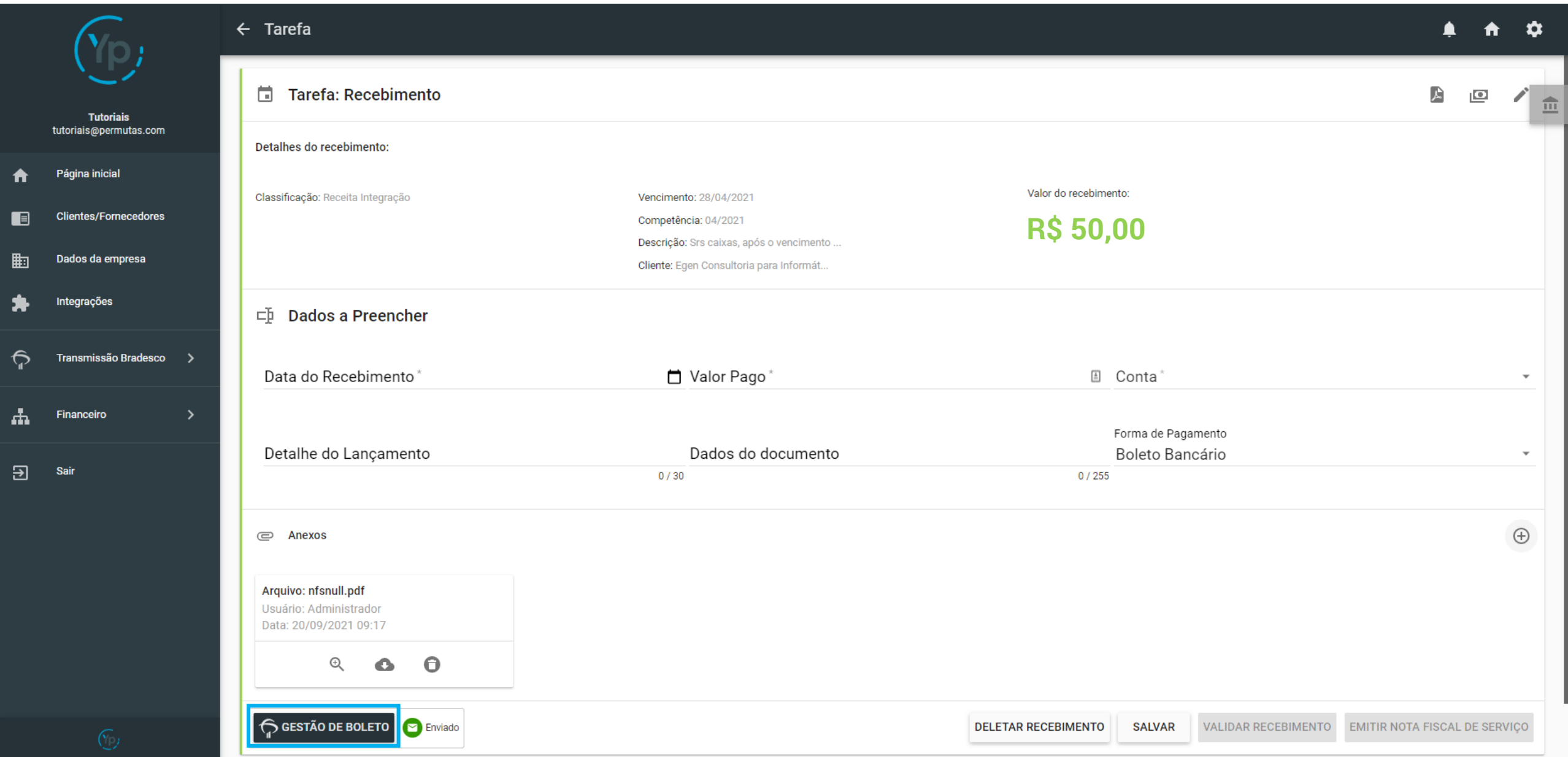

Ao clicar nele, irá aparecer duas opções: Baixar Boleto e Editar. Clique em "Baixar Boleto" para cancelá-lo e prontinho, a informação será enviada automaticamente ao banco até o final do dia e no dia seguinte já irá aparecer como "Cancelado".

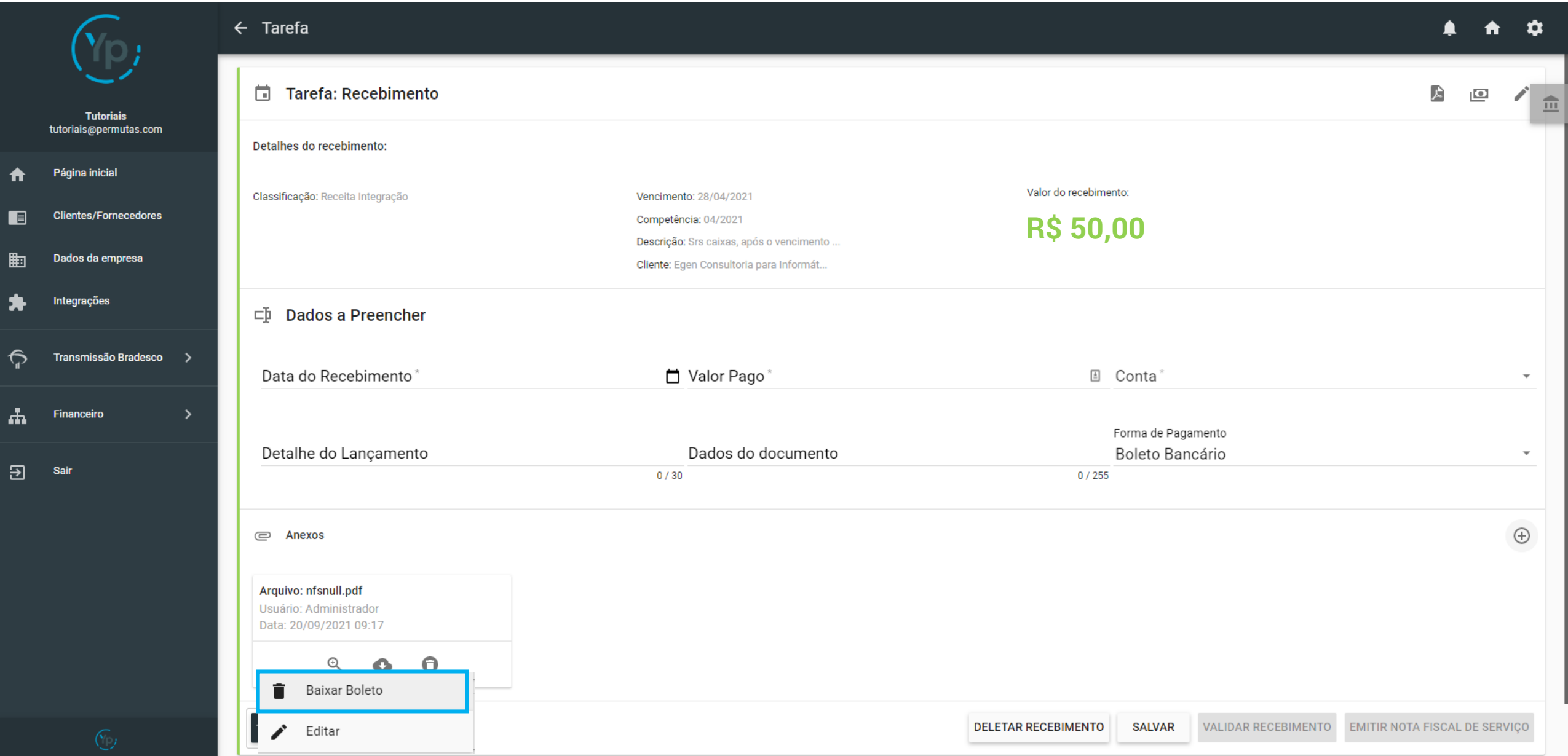

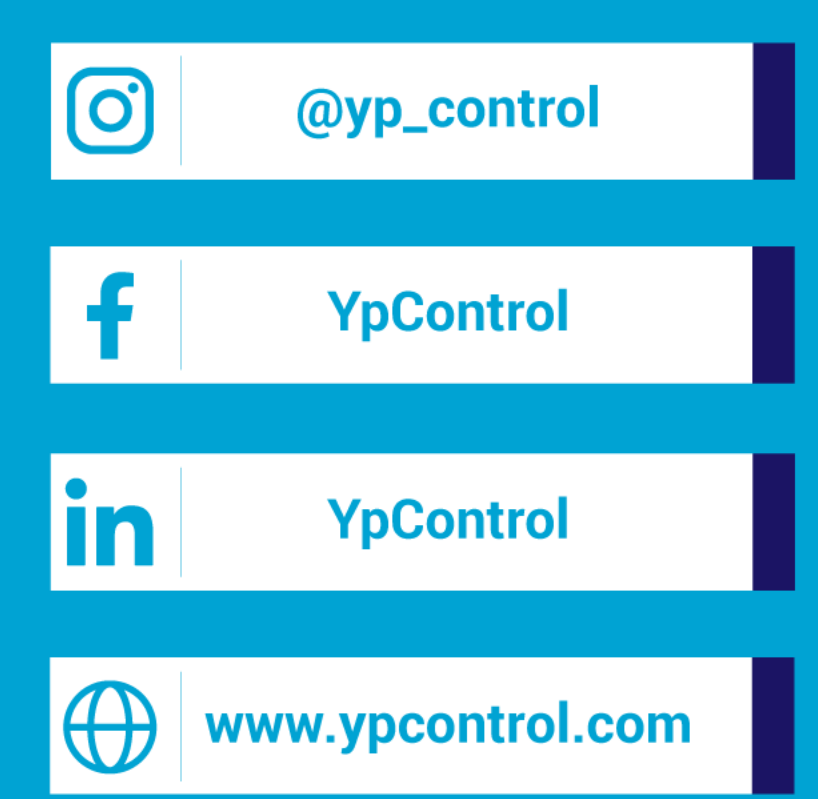

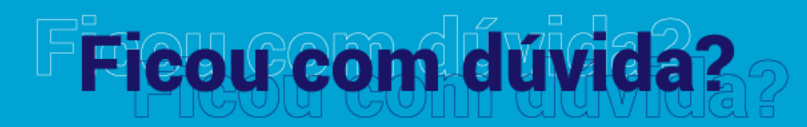

Qualquer dúvida que tiver, basta entrar em contato. Estamos à disposição para ajudá-los

Clique aqui e fale com a gente! (C) (83) 9115.6364

# Mos ajude a melhorar

Se tiver qualquer sugestão de melhoria para o sistema ou para esse material de apoio, basta acessar o QR Code ao lado ou enviar pelo nosso WhatsApp.

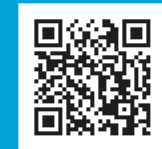

Agradecemos muito sua ajuda!